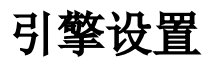

用于配置引擎地址、服务地址、代理地址、全局词典文件地址、上传自定义python节点包、上传自定义 java扩展包、更改挖掘树结构、更改ETL树结构、在线节点开发、更改节点帮助信息、配置Tuna数据源等。

#### [上传自定义Python节点包](#page-1-0) [覆盖上传](#page-2-0) [管理已上传节点](#page-2-1)

引擎设置页面如下:

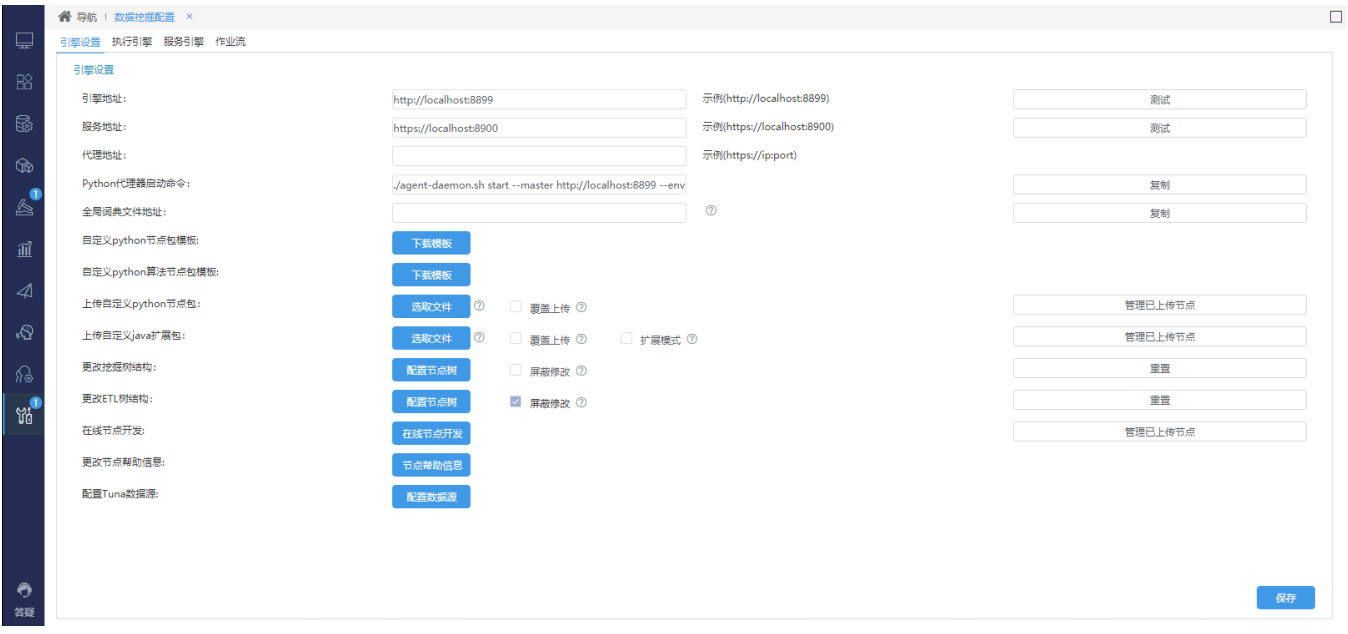

#### 各设置项说明如下:

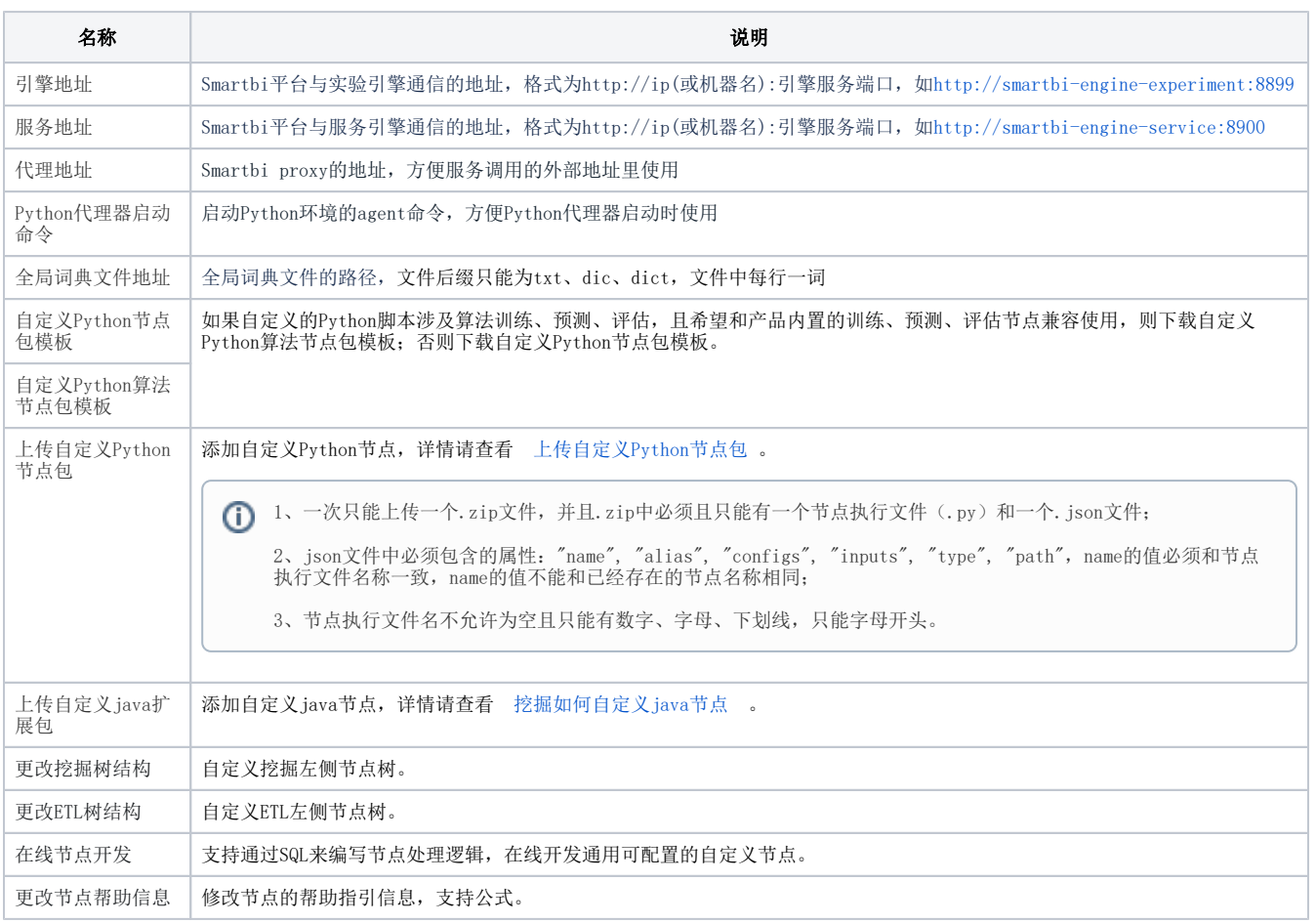

# <span id="page-1-1"></span><span id="page-1-0"></span>上传自定义Python节点包

1、打开 系统运维>数据挖掘配置 中的引擎设置, 参考模板编写Python自定义节点包文件, 详情请参考 [自定义Python节点规范.doc](https://wiki.smartbi.com.cn/download/attachments/112785147/%E8%87%AA%E5%AE%9A%E4%B9%89python%E8%8A%82%E7%82%B9%E8%A7%84%E8%8C%83.doc?version=1&modificationDate=1683719936000&api=v2) 。

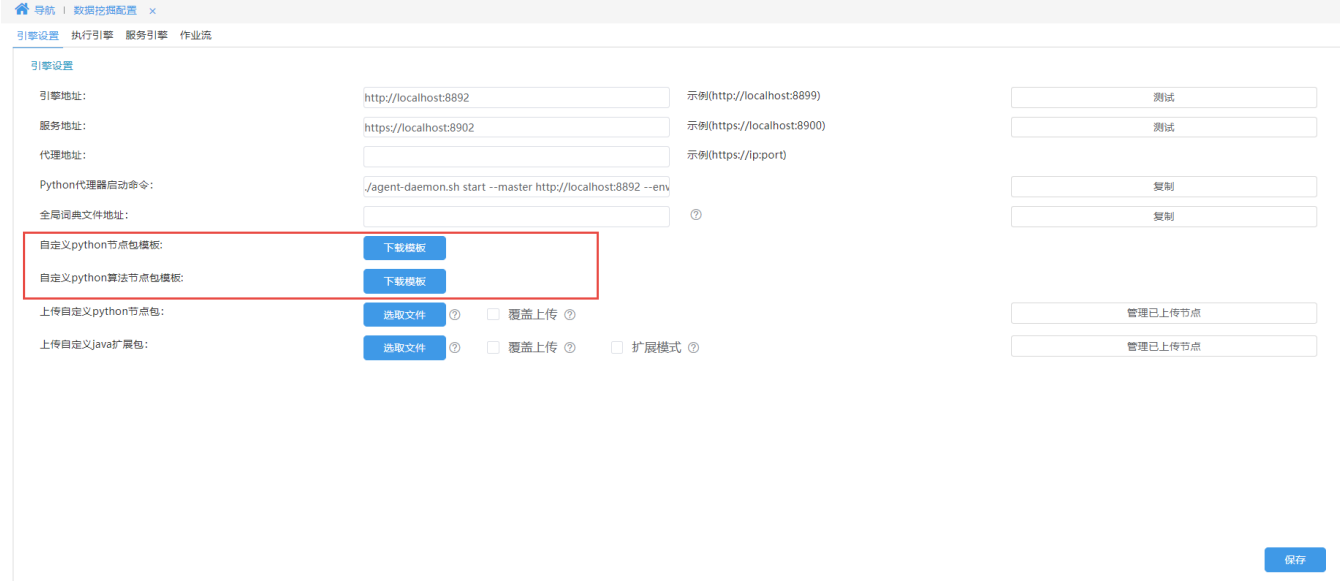

### 2、点击 选取文件 按钮, 上传压缩包:

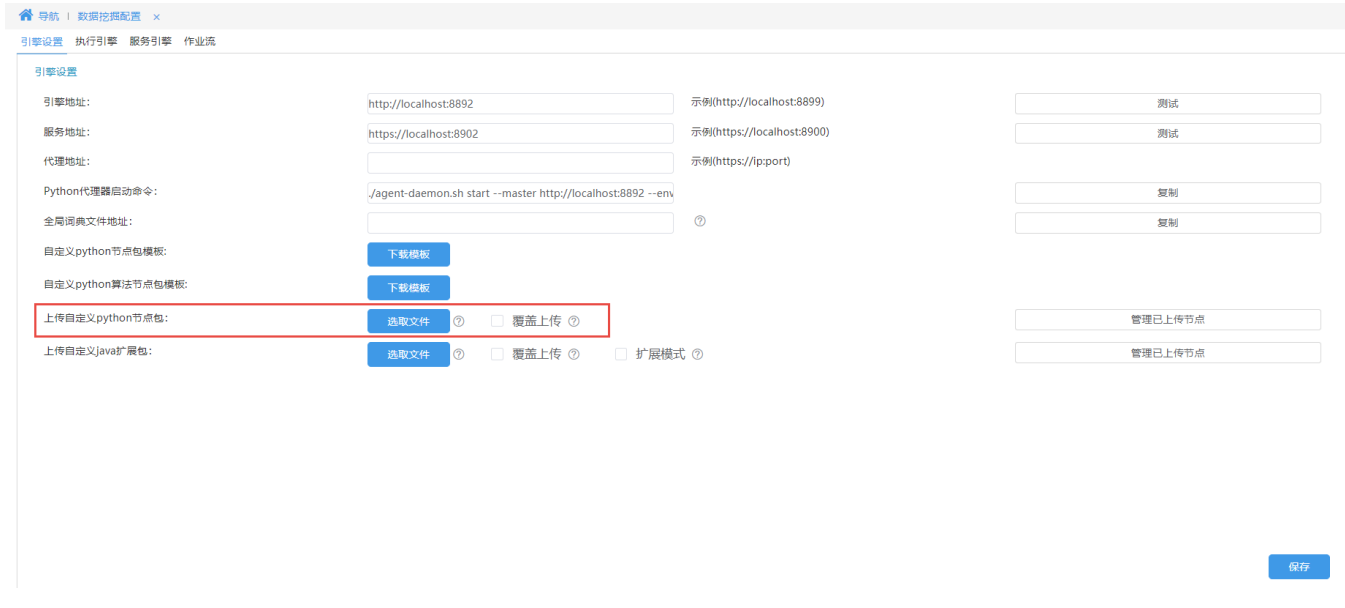

3、上传成功后刷新页面,上传的自定义节点会出现在节点资源树的自定义模块目录下(一次只能上传一个节点):

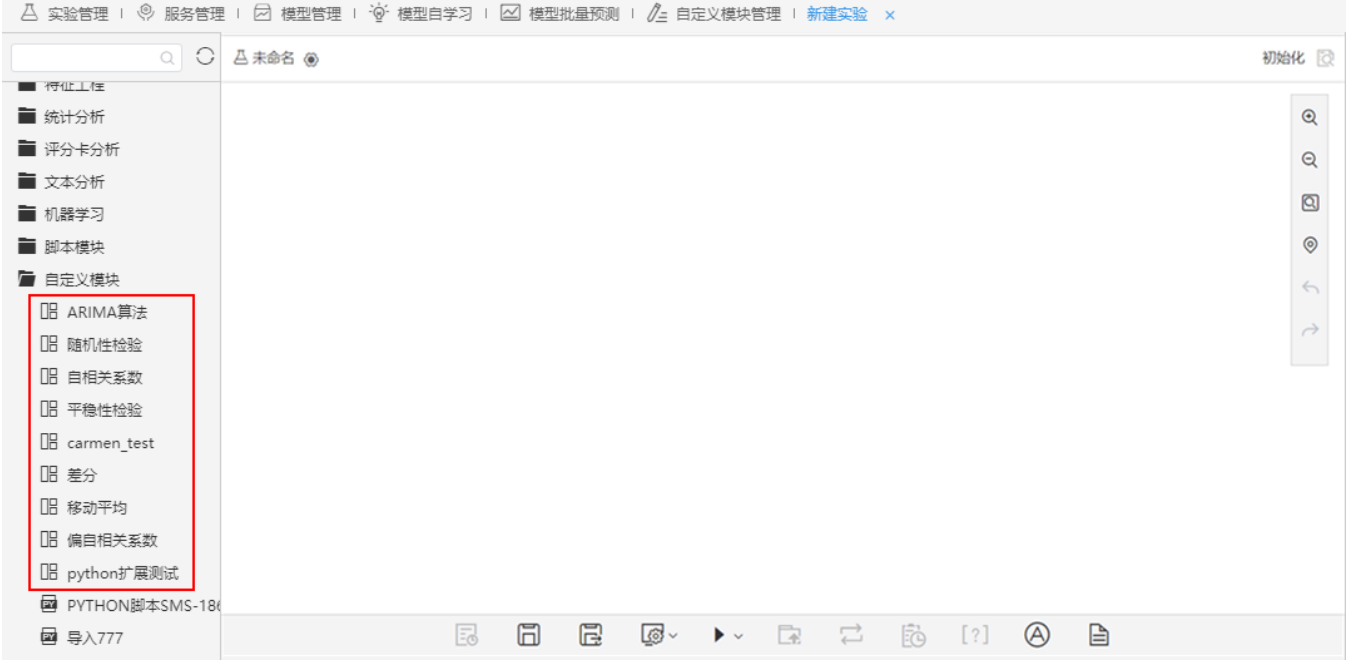

## <span id="page-2-0"></span>覆盖上传

勾选"覆盖上传"选项可以上传重名文件,且已有文件会被覆盖。

### <span id="page-2-1"></span>管理已上传节点

点击 管理已上传节点 按钮, 弹出"自定义节点列表"弹框, 可对上传的自定义节点进行查看和删除。

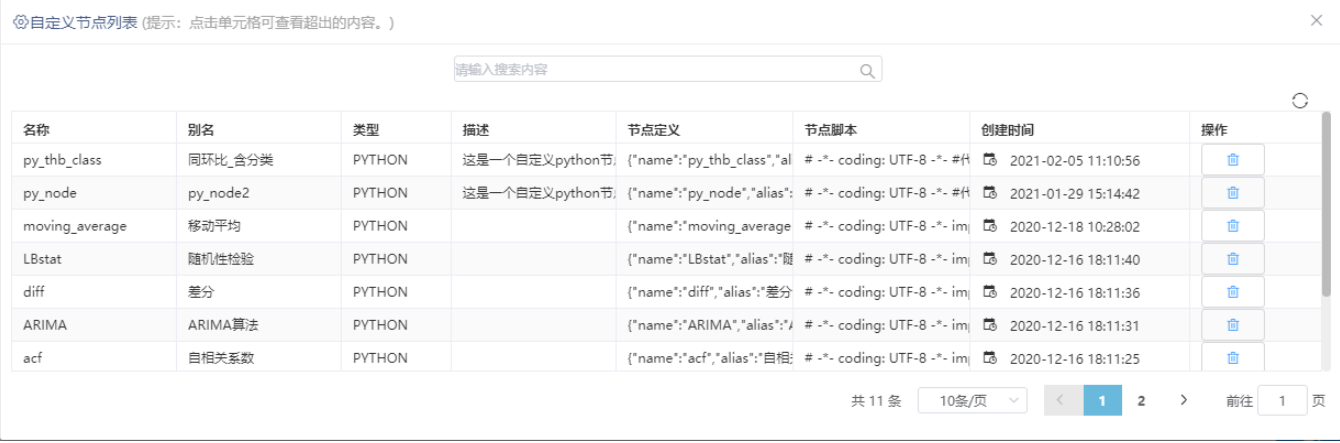